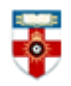

The Online Library

Senate House Library, University of London

# **Quick Start Guide- ACM Digital Library**

The ACM Digital Library (DL) is one of the most important information resources in computer science. It covers virtually every major area of computing, including such areas as computer security, computer graphics, and information retrieval. This database contains over 2 million fulltext articles published by ACM and affiliated organizations', periodicals and proceedings since 1985, as well as bibliographic information, abstracts, and the flagship journal 'Communications of the ACM'.

This guide is intended to help you start searching the database and to save, print or email articles you find.

### **Searching**

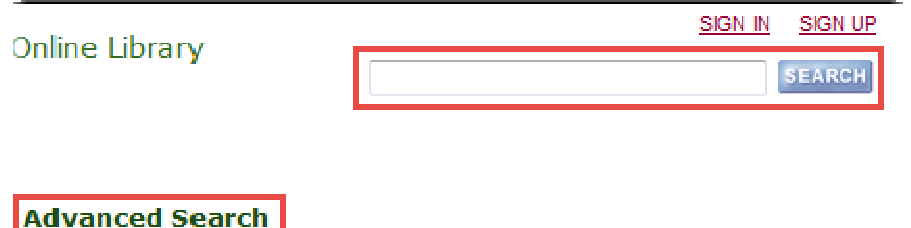

There are Basic and Advanced Search options. They are both in the top right corner of the homepage. Take a few moments to have a look at these different screens, and see which works best for you and the research you are doing.

#### **Advanced Search**

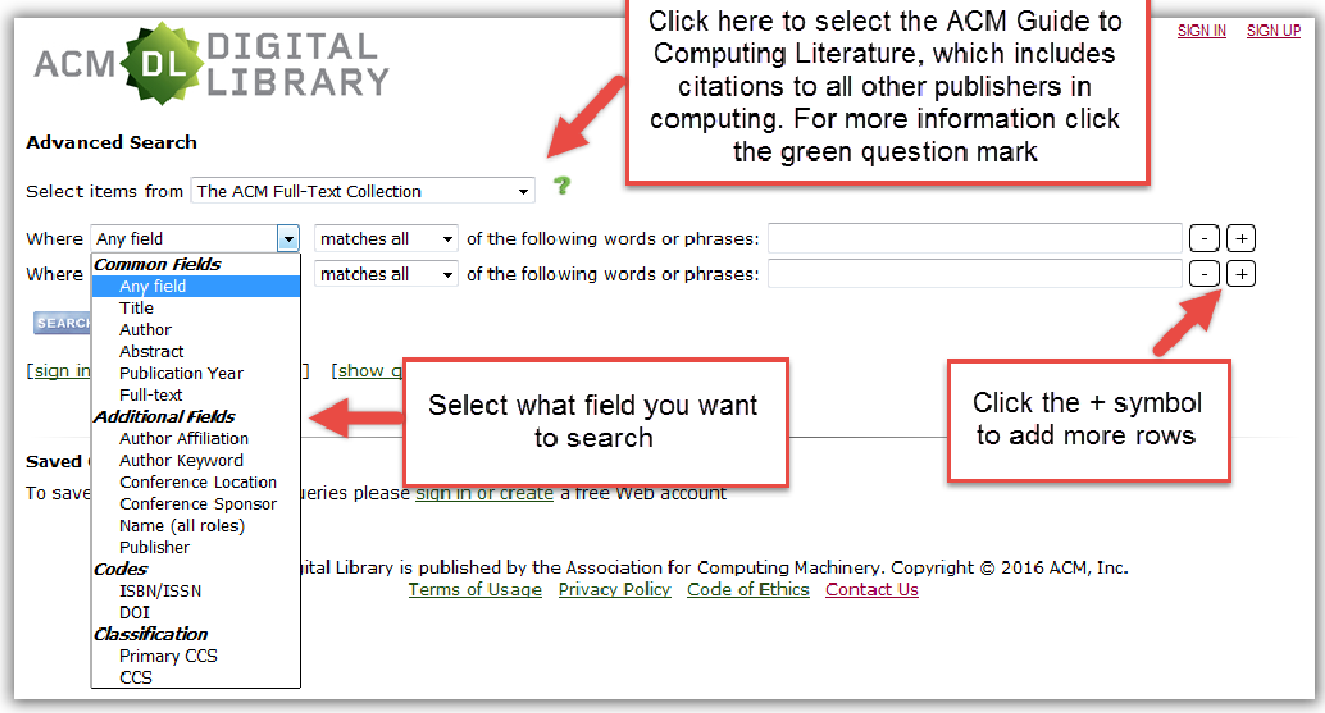

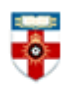

The Online Library Senate House Library, University of London

Advanced search is useful when you know a specific detail of the article you are looking for, or if you are looking for a specific group of articles. Select what you want to search by, then type your search terms in the box on the right.

It will automatically search for all the words you type, but you can select **matches any** if you want to expand your search to articles that include at least one of the words you type, or you can select **matches none** if you want to exclude articles that include the words you type.

## **Search results**

After you have clicked **Search** a page like the one below will appear.

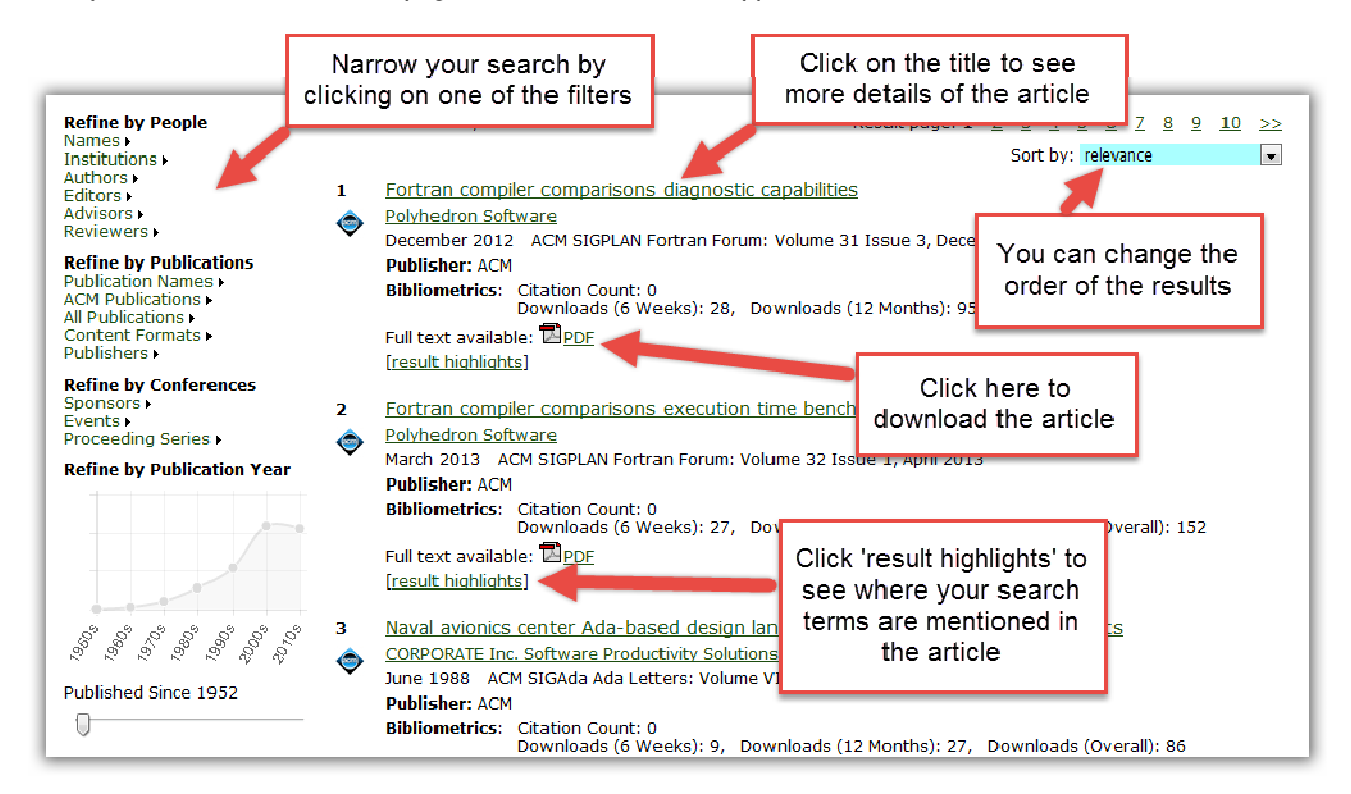

Below the title of each article is the name of the author, which is often an organization. Click on the name to see the author's details, including other articles they have written.

Clicking on any of the filters on the left side of the page will give you a list of ways in which you can narrow your search. For example, clicking on **Authors** will give you a list of authors, and the numbers in brackets after their names are the number of articles they have written that are relevant to your search. You can also click and drag the slider underneath the publication year graph to narrow your search to more recent articles.

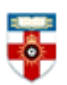

# The Online Library

Senate House Library, University of London

When you click on the title of an article you will be taken to a page like the one below.

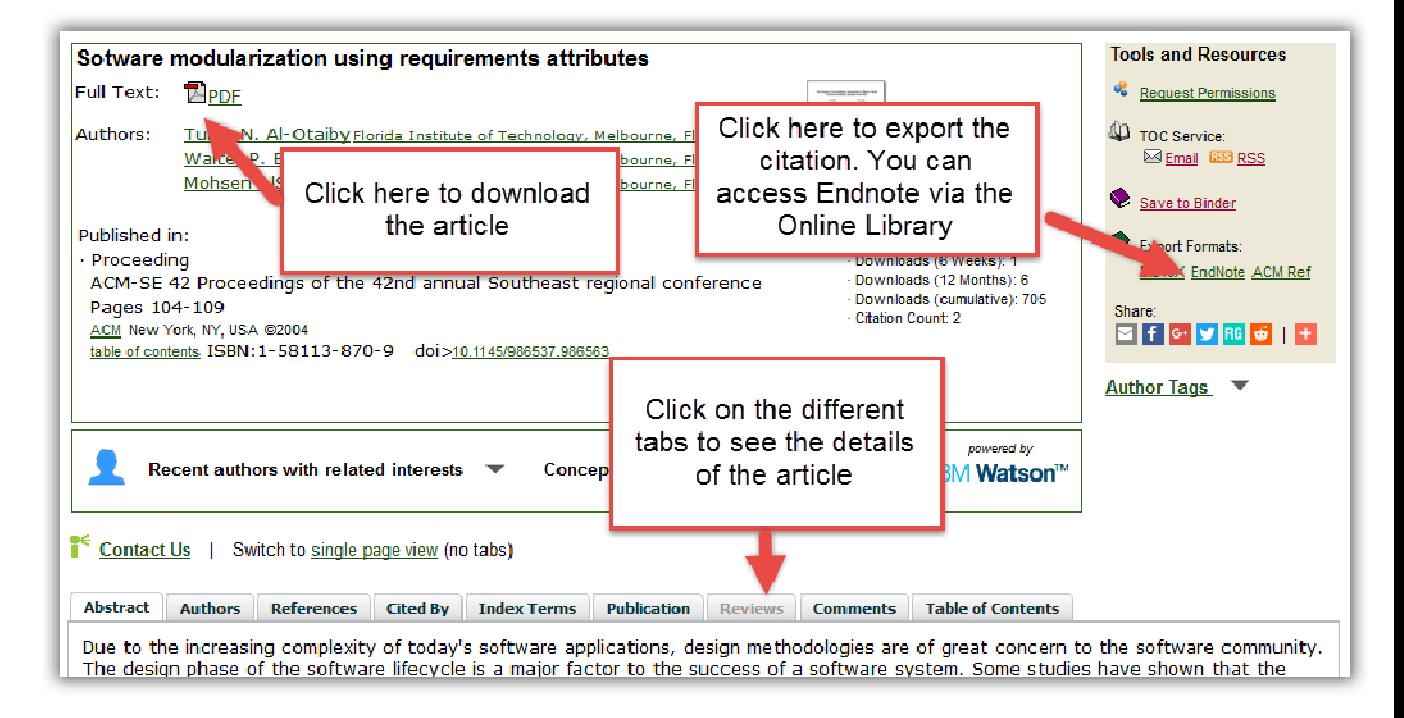

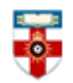

The Online Library Senate House Library, University of London

### **Browsing**

On the left side of the homepage there are many options for you to browse the database. Click on any of the links to be taken to an alphabetical list.

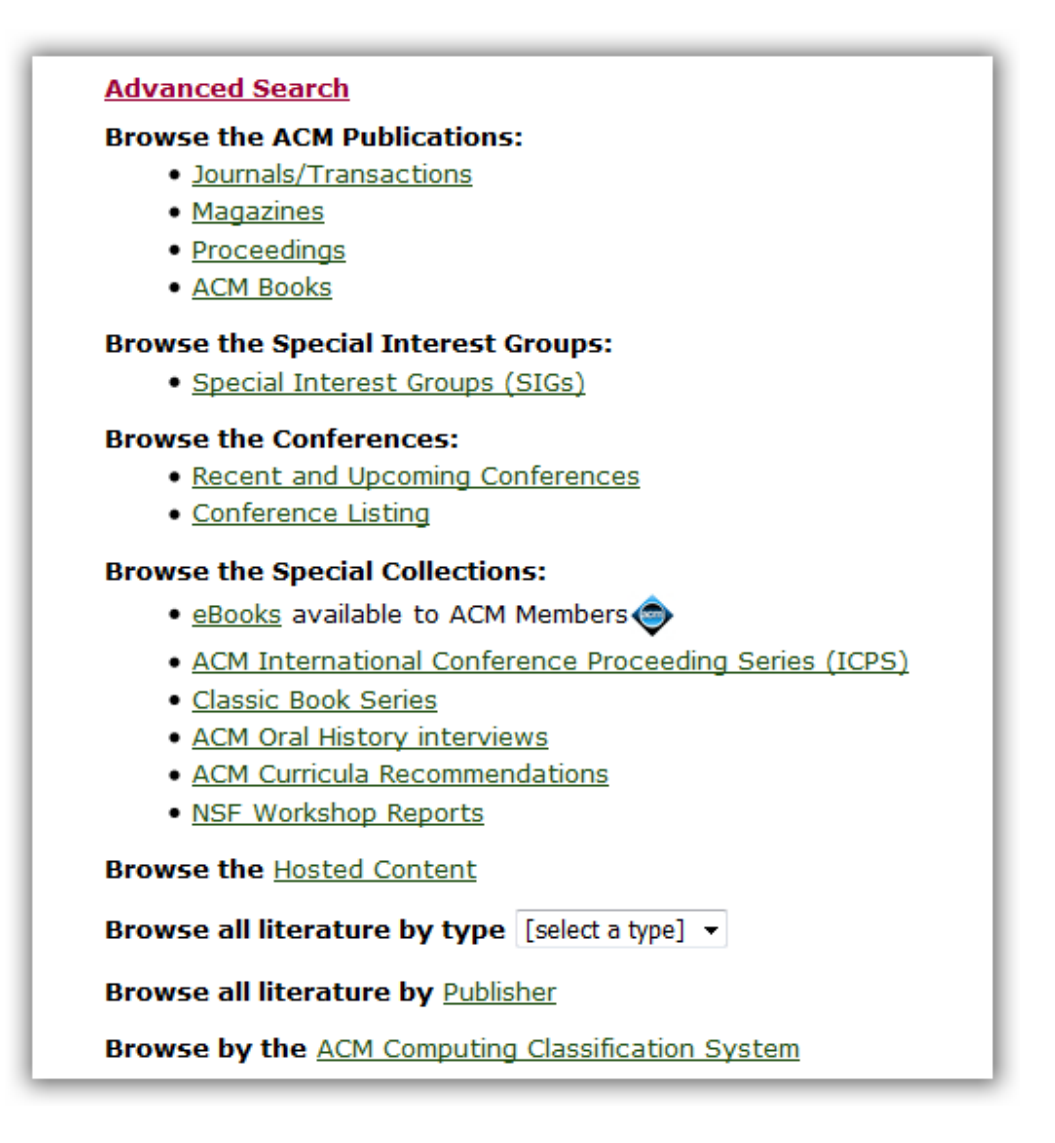

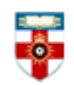

The Online Library Senate House Library, University of London

# **PDFs**

Downloading a document as a PDF will allow you to save and print the resource.

If you use Firefox you will see this bar at the top:

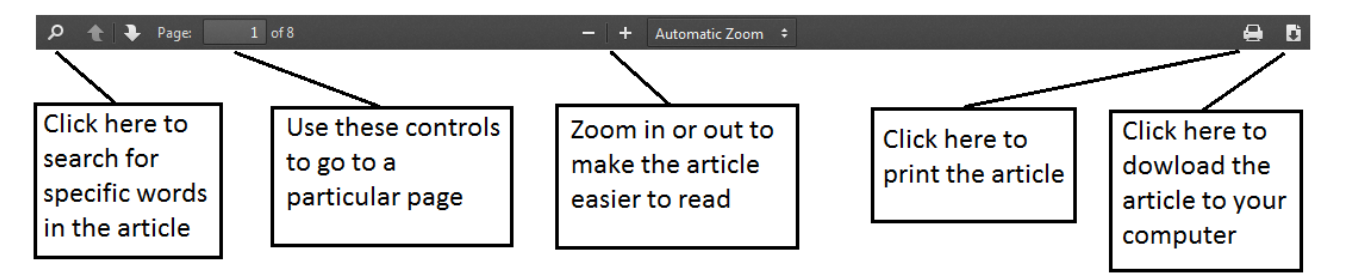

If you use Internet Explorer you will see this at the bottom:

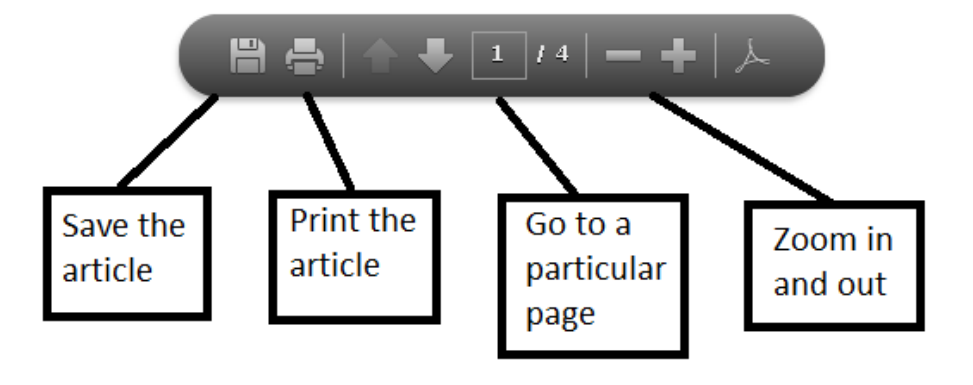

### **If you need further help please contact the Online Library**

+44 (0)20 7862 8478 (between 09.00 and 17.00 UK time) OnlineLibrary@shl.lon.ac.uk http://onlinelibrary.london.ac.uk/about/contact-us